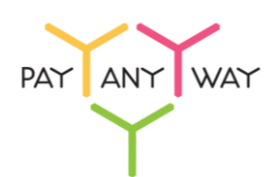

## Инструкция по оплате со счёта банковской карты Visa или MasterCard

**Шаг 1.** Выберите из перечня способов оплаты **«Банковские карты»**.

Введите номер карты, срок ее действия и код CVV2/CVC2.

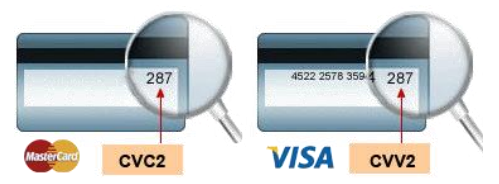

Укажите ваш адрес электронной почты или номер телефона в соответствующее поле (на указанный адрес придет информация о совершенном платеже, а если на данный адрес электронной почты у вас зарегистрирована учетная запись в платежной системе «Монета.Ру» - платеж будет сохранен в истории операций).

## Нажмите **«Оплатить»**

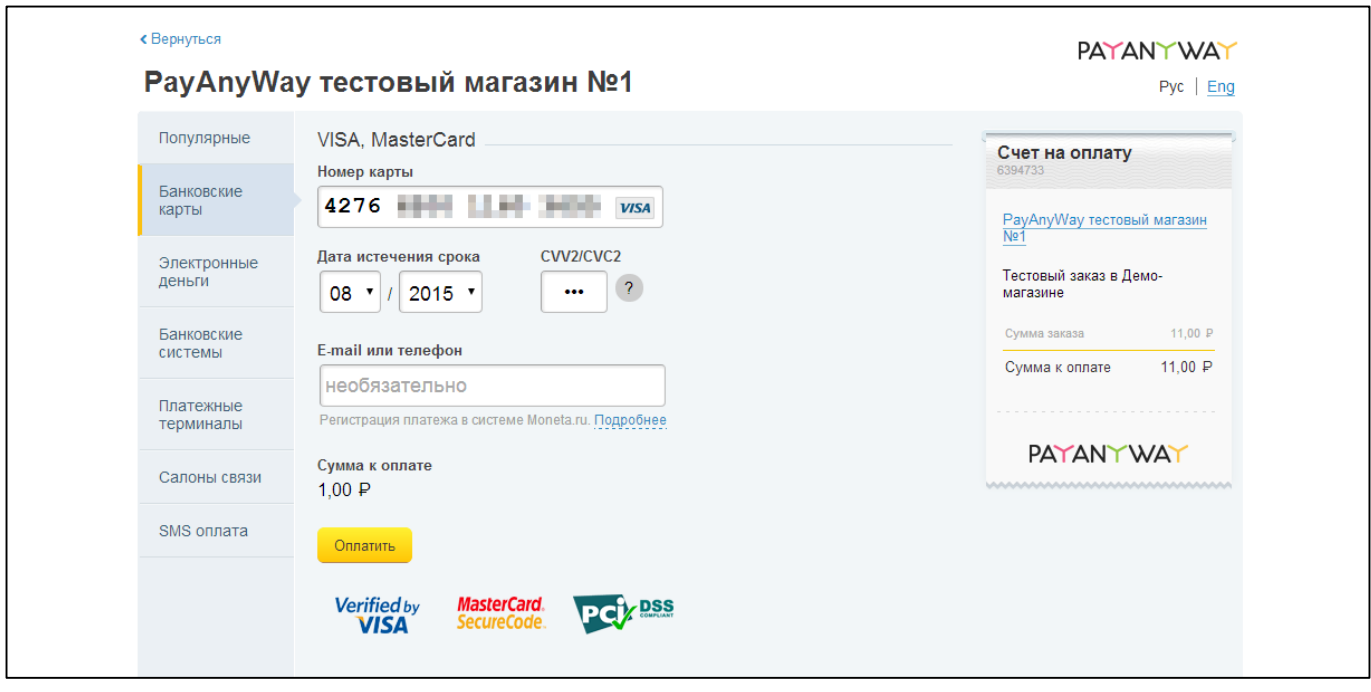

**Шаг 2.** В большинстве случаев вы будете перенаправлены на сайт банка, выпустившего вашу карту для подтверждения оплаты.

*Пример страницы подтверждения при оплате картой «Сбербанк».*

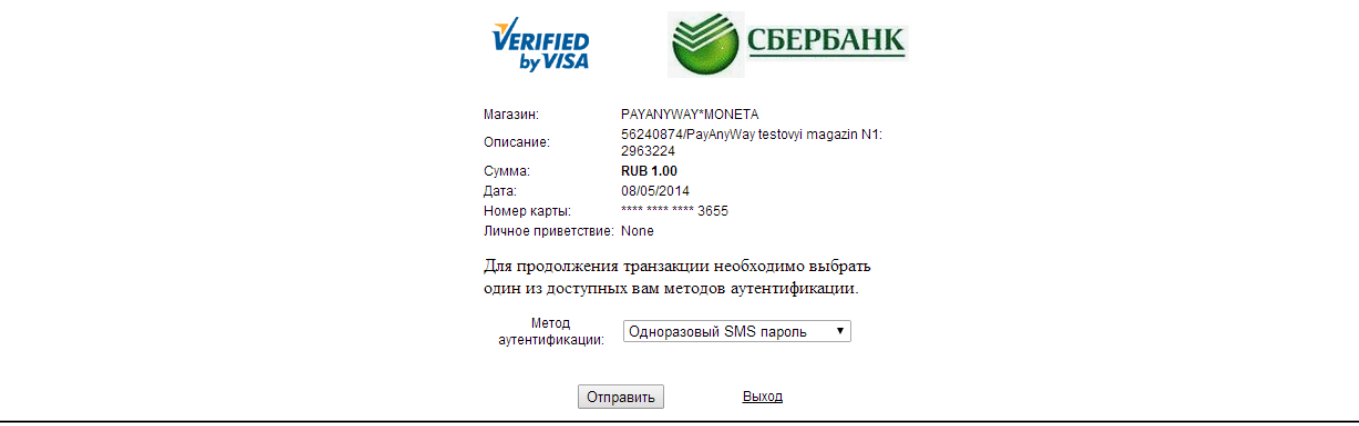

**Шаг 3.** Выберите один из доступных способов подтверждения оплаты и введите код подтверждения.

Готово! Вы успешно оплатили ваш заказ банковской картой Visa/MasterCard.

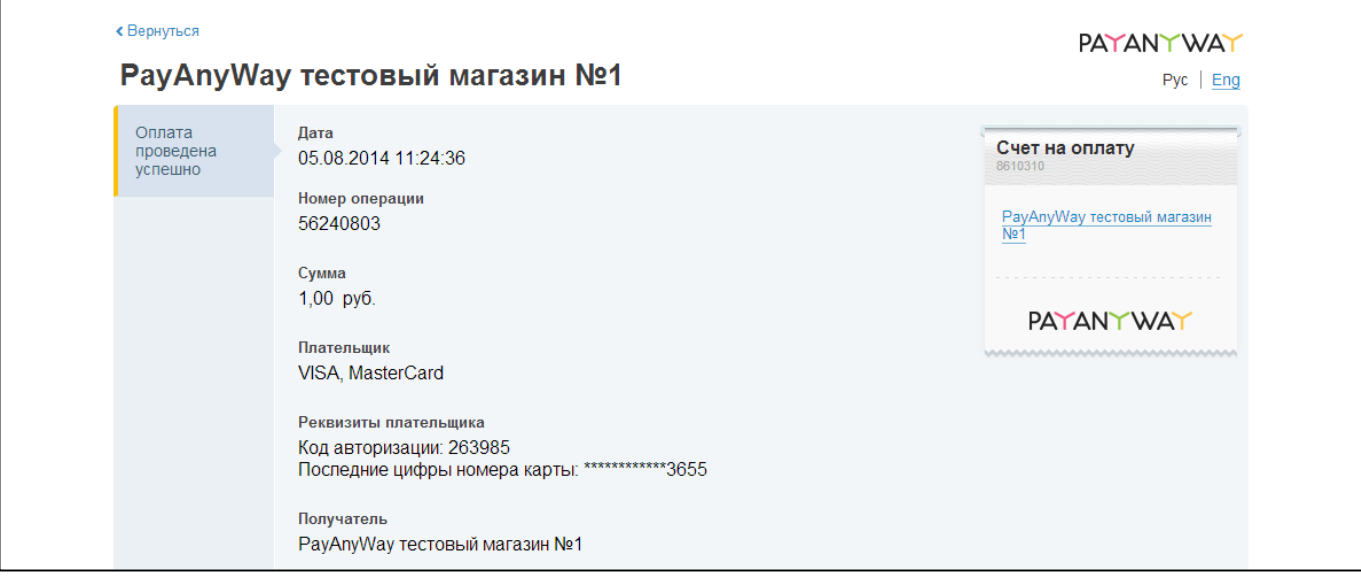